### **Sistemas Operacionais Laboratorio - System Calls**

Adaptação do Laboratório 1 - Prof. Eduardo Zambon Prof. Roberta L. Gomes

# **1** *System Calls* **no Linux**

Vamos mencionar aqui alguns pontos já discutidos em aula e introduzir novos conceitos e informações úteis.

#### **1.1 Aonde fica o** *kernel* **do SO?**

Na maioria dos sistemas operacionais, o *kernel* é carregado no espaço de endereçamento virtual de todos os programas em execução. Por exemplo, o Linux em uma arquitetura x86 32-bits é mapeado no gigabyte (GB) mais "alto" do espaço de endereçamento, começando no endereço 0xf0000000.

Note que o espaço de endereçamento virtual de um processador  $32$ -bits é  $2^{32} = 4$  GB, o que leva a um espaço de endereçamento virtual efetivo de 3 GB para a aplicação em si e 1 GB para o *kernel*.

Então como o *kernel* evita que uma aplicação reescreva as estruturas do *kernel* ou chame as funções do *kernel* diretamente? Isso é tarefa do mecanismo de mapeamento de memória, que permite ao SO especificar em qual *ring* a CPU deve estar executando para poder acessar uma dada região de memória.

#### **1.2** *Protection rings*

A CPU x86 possui quatro *rings*, ou níveis de privilégio. Entretanto, a maioria dos OSes usa somente dois *rings*: *ring* 0 (*kernel mode*) e *ring* 3 (*user mode*). Os *rings* de numeração mais alta são mais restritos, indicando que eles não podem executar certas instruções privilegiadas, tais como instruções que vão interagir diretamente com o *hardware*. De forma similar, os mecanismos de proteção de páginas de memória, que serão estudados adiante no curso, conseguem diferenciar permissões de acesso dependendo do *ring* atual em que a CPU está executando.

#### **1.3 Trocando de** *rings*

Como a CPU sai de um *ring* para outro?

Em geral, uma vez que a CPU entrou no *ring* 3 (*user mode*), o único jeito de retornar ao *kernel mode* é por meio de uma *interrupção*. Uma interrupção pode ser um evento de *hardware*, tal como um disco sinalizando a conclusão de uma operação de leitura/escrita; ou pode ser também uma *interrupção de software* (a famosa *chamada de sistema ou System Call*, em que o *software* intencionalmente levanta uma interrupção usando uma instrução especial. Por fim existe um terceiro tipo de interrupção (que pode ser entendida como de *hardware*... mas não há consenso sobre essa definição) chamada de *exceção*, como no caso de uma divisão por zero. O Termo *trap* também é muito usado na literatura ou pela comunidade, mas não há consenso sobre a terminologia (alguns definem *trap* como sendo as Syscalls, enquanto outros como sendo qualquer interrupção que cause desvio para o Kernel). A figura a seguir apresenta uma das definições:

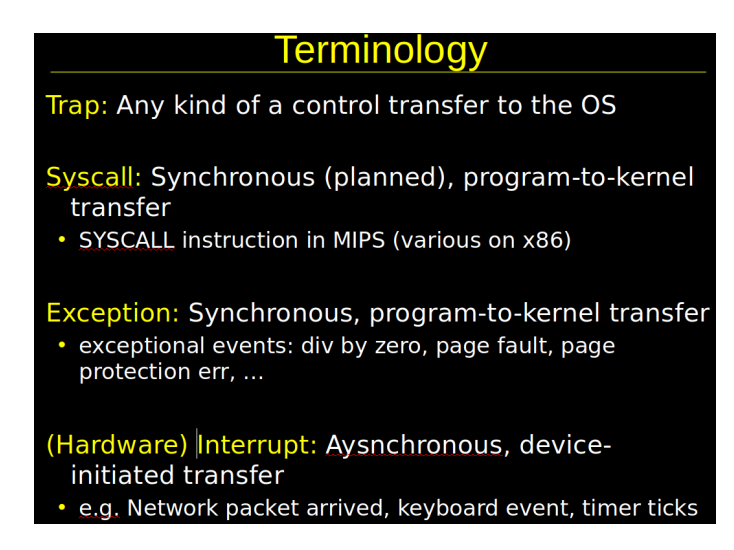

Figura 1: Uma terminologia bastante aceita.

Na arquitetura x86, interrupções são associadas com um valor 8-bits específico. Por exemplo, a exceção de divisão por zero recebe o número de interrupção 0. Este valor serve como um índice na *interrupt descriptor table (IDT)*, onde o *kernel* "instala" um *handler* (função) que é chamado quando uma interrupção dispara.

A IDT também especifica em qual *ring* o *handler* deve executar; em geral, o *ring* é zero. Assim, qualquer *software* que pode causar alguma interrupção vai levar a CPU a trocar para o *ring* zero e começar a executar o *handler* específico.

Alguns números de interrupção são designados pelo desenvolvedor do *hardware*. A Intel reserva as interrupções 0–31 para exceções, e por convenção, as 16 seguintes são tipicamente utilizadas para interrupções de dispositivos.

Os outros 212 códigos de interrupção restantes ficam sob controle do *kernel*. O uso mais comum de um *handler* de interrupções é tratar as *System Calls* de uma aplicação. Por exemplo, o Linux utiliza 0x80, ou 128 em decimal, para a sua interrupção de *System Call*. O Windows, por outro lado, utiliza 0x2e, ou 46 em decimal. Essa escolha é totalmente arbitrária.

E como isso fica no código? Se você fizer um *disassemble* de um binário 32-bits antigo que faz uma chamada de sistema, você deve ver uma linha contendo int \$0x80. A instrução int gera uma interrupção de *software* que leva a um salto (desvio) na execução para a função especificada como o *handler* da interrupção 0x80, que roda no *ring* 0. O *kernel* retorna o controle para a aplicação por meio da instrução iret, que restaura os registradores da aplicação e retorna para *ring* 3.

**Importante:** int \$0x80 é um código legado e deve ser evitado, pois não está mais disponível em CPUs 64-bits (ele só foi utilizado como um exemplo!). O método atual de entrar em *kernel mode* em arquiteturas x86 64-bits é com a instrução syscall.

## **2 Códigos de Exemplos de** *System Calls*

O programa abaixo é o exemplo clássico de *Hello World* implementado em C.

```
_1 int main (void) {
2 printf ("Hello World!\n");
3 return 0;
4 }
```
Esse programa faz uso da função printf que está definida em stdio.h. Esse arquivo define as funções de I/O que estão implementadas na biblioteca padrão do C (libc). Para um usuário normal, essa biblioteca provê a interface com as funcionalidades do SO.

Descendo um nível na API, é possível ver que as funções em stdio.h utilizam outras funções de mais baixo nível, as chamadas *system call wrappers*, que são funções que preparam a chamada da *system call* real. O programa abaixo utiliza os *wrappers* para reimplementar o programa de *Hello World*, empregando somente a função write, que faz parte do padrão POSIX, definido em unistd.h.

```
1 #include <unistd.h>
2 int main (void) {
3 const char *msg = "Hello World!\n";
4 write (STDOUT_FILENO, msg, 13);
5 return 0;
6 }
```
Por fim, é possível realizar diretamente as *system calls* do *kernel*, mas para tal é preciso programar diretamente no *assembly* da arquitetura, como ilustrado no programa a seguir.

```
1 # ---- ----- ----- ----- ----- ----- ---- ----- ----- ----- ----- ----- ---- ---
```

```
2 # Writes "Hello World!" to the console using only system calls.
3 # Runs on 64 - bit Linux only .
4 # To assemble and run :
5 # gcc -c hello2.s
6 # ld -o hello2 hello2 . o
7 # ./ hello2
8 # ---- ----- ----- ----- ----- ----- ---- ----- ----- ----- ----- ----- ---- ---
9 .global _start
10
11 . text
12 start:
13 # write (1, message, 13)
14 mov $1, % rax \longrightarrow # system call 1 is write
15 mov $1 , % rdi # file handle 1 is stdout
16 mov $message , % rsi # address of string to output
17 mov $13, %rdx # number of bytes
18 syscall # invoke operating system to do write
19
20 # exit (0)
21 mov $60, % rax \longrightarrow # system call 60 is exit
22 xor % rdi, % rdi \# we want return code 0
23 syscall # invoke operating system to exit
24 message :
25 . ascii "Hello World!\n\{n"\}
```
O programa acima está escrito em Assembly x86\_64, no padrão AT&T, que é o utilizado pelo as, o montador do gcc. A *system call* que escreve no terminal é invocada pelo comando syscall. Esse comando não possui operandos pois cada *system call* tem um número variável de argumentos. Esses argumentos são passados em registradores, que precisam ser preenchidos corretamente antes da chamada. O registrador rax sempre deve conter o código da *system call* que deve ser executada. Os demais registradores variam conforme esse código. Uma tabela completa de todas as *system calls* do Linux (com os respectivos registradores) pode ser vista em [http://blog.rchapman.org/posts/Linux\\_System\\_Call\\_Table\\_for\\_x86\\_64/](http://blog.rchapman.org/posts/Linux_System_Call_Table_for_x86_64/).

## **3 Chamada** *fork()*

O fork() é usado para criar um novo processo em sistemas do tipo Unix. Quando criamos um processo por meio do fork(), dizemos que esse novo processo é o *filho*, e processo *pai* é aquele que chamou o fork().

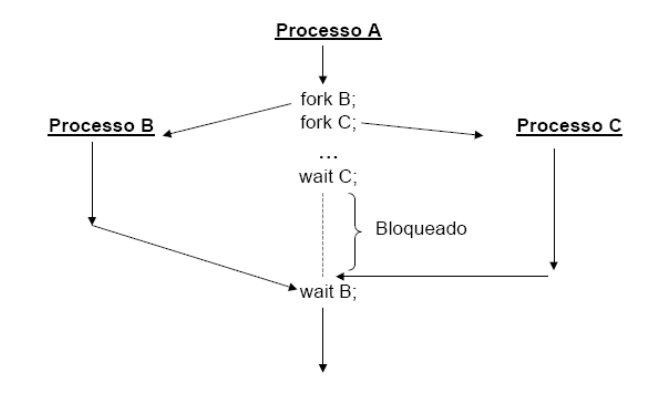

<span id="page-3-1"></span>Figura 2: Processo A é o *pai* dos Processos B e C.

Quando usamos o fork() , será criado o processo filho, que será idêntico ao pai, inclusive tendo as mesmas variáveis, registros, descritores de arquivos etc. Ou seja, o processo filho é uma cópia do pai, "exatamente" igual. As aspas aqui deve-se ao seguinte: na verdade não será exatamente igual, já que algumas informações de controle (presentes no bloco de controle do proecesso filho) serão diferentes... como o caso do PID ou do PPID (*parent PID*).

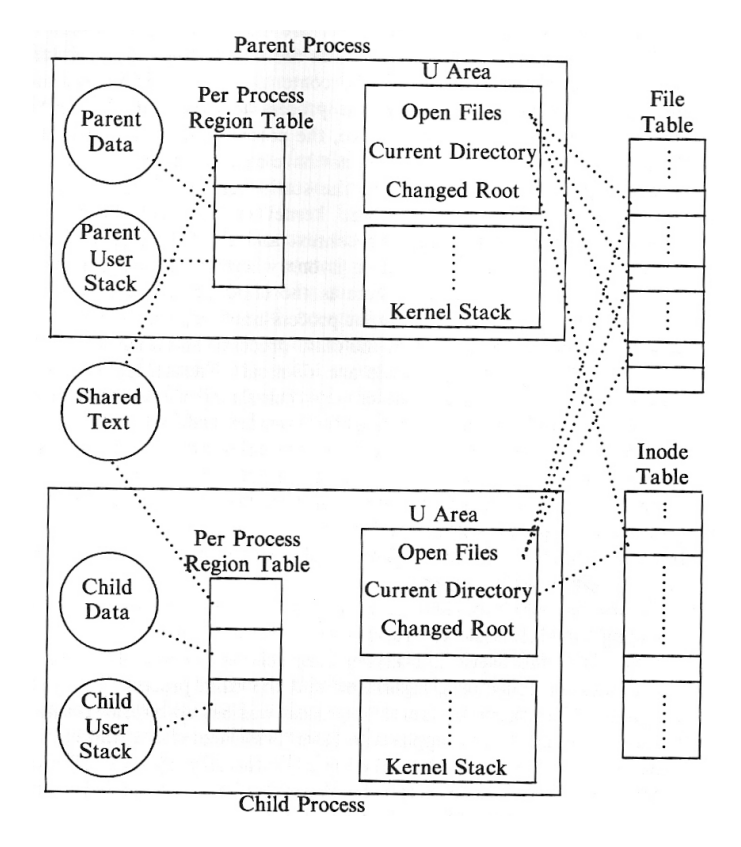

<span id="page-3-0"></span>Figura 3: O processo filho é uma cópia do processo pai.

Observem na figura [3](#page-3-0) que o segmento de código (*text*) não precisa ser copiado... o mesmo pode ser compartilhado entre os dois processos, uma vez que esse é *read-only*.

Voltando à figura [2](#page-3-1) vocês podem observar outra chamada de sistema: a chamada wait(). A sincronização entre processo pai e filho(s) é feita por meio da SVC wait(), que bloqueia o processo pai até que um processo filho termine (mas veremos isso melhor mais a diante). Agora vamos a algumas notas sobre a chamada fork():

- A função fork() é invocada uma vez (no processo-pai) mas retorna duas vezes: uma no processo que a invocou e outra no novo processo criado, o processo-filho.
- O retorno da função fork(), no processo pai, é igual ao número do PID do processo filho recém criado (todos os processos em Unix têm um identificador, geralmente designado por PID – *process identifier*).
- O retorno da função fork()é igual a 0 (zero) no processo filho.

Com isso, normalmente o código é estruturado conforme mostrado a seguir:

```
1 / /...
2 pid=fork();
3 if (pid < 0) {
4 /* falha do fork */
5 }
6 else if (pid > 0) {
7 /* codigo do pai */
8 }
9 else { // pid == 0
10 /* codigo do filho */
11 }
```
### **4 Tarefas**

- 1. Faça o *download* dos arquivos exemplos para a aula de hoje: [lab1.zip](http://inf.ufes.br/~rgomes/so_fichiers/lab1.zip)
- 2. Execute arquivo simple\_fork.c, analise o código e observe as diferenças nos valores exibidos pelos processos *pai* e *filho*. *Obs:* as chamadas getpid() e getppid() imprimem o próprio PID do processo e o PID do processo pai, respectivamente.
- 3. Agora vamos diferenciar *Pai* e *Filho*... Execute arquivo two\_procs.c, analise o código. Por que são exibidos valores distintos para a variável glob se a variável é global?!?
- 4. Cuidado ao dar nomes às variáveis do programa! Execute arquivo myPID.c, analise o código. A variável mypid está sendo exibida com o mesmo valor no pai e no filho... você não achou isso estranho?!?

## **5** *User ID***,** *Group ID* **e** *Process Group*

No Unix, cada processo tem um proprietário, um usuário que seja considerado seu dono. Por meio das permissões fornecidas pelo dono, o sistema sabe quem pode e não pode executar o processo em questão.

Para lidar com os donos, o Unix usa os números UID (*User Identifier*) e GID (*Group Identifier*). Os nomes dos usuários e dos grupos servem apenas para facilitar o uso humano do computador.

Cada usuário precisa pertencer a um ou mais grupos. Como cada processo (e cada arquivo) pertence a um usuário, logo esse processo pertence ao grupo de seu proprietário. Assim sendo, cada processo está associado a um UID e a um GID.

Os números UID e GID variam de 0 a 65536. Dependendo do sistema, o valor limite pode ser maior. No caso do usuário root, esses valores são sempre 0 (zero). Assim, para fazer com que um usuário tenha os mesmos privilégios que o root, é necessário que seu GID seja 0.

Outro conceito também definido pelo UNIX é o de *Grupo de Processos*. No UNIX, **por default**, um processo e todos os seus descendentes formam um grupo de processos (identificado pelo PGID - *Process Group ID*). Isso facilita a gerência dos processos (por exemplo, é possível "matar"um grupo inteiro de processos com apenas uma chamada de sistema). Além disso também facilita o compartilhamento de recursos. Mas vale ressaltar que um processo, eventualmente, pode se excluir de um grupo grupo e criar um novo grupo, também fazendo uso de chamadas de sistema.

A seguir você visualiza as chamadas de sistema para verificar os UID, GID e PGID:

```
1 // Chamadas para consultar o user :
2 uid_t getuid (void)
3 uid_t geteuid (void) // effective user id
4
5 // Chamadas para consultar o user group :
6 gid_t getgid (void)
7 gid_t getegid ( void ) // effective group id
8 }
9
10 // Chamada para consultar o process group
11 pid_t getpgid(pid_t pid);
12
13
14 // Chamada para alterar o process group
15 int setpgid (pid_t pid, pid_t pgid);
16 /* seta o valor do ID do grupo do */
17 /* especificado por pid para pgid */
```
## **6 Tarefas**

1. Altere o arquivo two\_procs.c de forma que tanto o pai quanto o filho imprimam os falores do UID e do Processo Group. O que você observou sobre o grupo de processos? Agora altere o código de forma que o filho altere seu grupo de processo.

## **7 Relembrando: Comando PS**

(Retirado de man ps) *By default, ps selects all processes with the same effective user ID (euid=EUID) as the current user and associated with the same terminal as the invoker. It displays process ID (pid=PID), terminal associated with the process (tname=TTY), cumulated CPU time in [dd- ]hh:mm:ss format (time=TIME), and the executable name (ucmd=CMD). Output is unsorted by default.*

Alguns tributos: a Lista todos os processos e Mostra as variáveis associadas aos processos f Mostra a árvore de execução dos processsos l Mostra mais campos u Mostra o nome do usuário e a hora de inicio x Mostra os processos que não estão associados a terminais t Mostra todos os processos do terminal

Opções interessantes:

- \$ ps Lista os processos do usuário associados ao terminal
- \$ ps l Idem, com informações mais completas
- \$ ps a Lista também os processos não associados ao terminal
- \$ ps u Lista processos do usuário
- $\frac{1}{2}$  ps U <user> ou  $\frac{1}{2}$ ps -u <user> Lista processos do usuário <user>
- \$ ps p <PID> Lista dados do processo PID
- \$ ps r Lista apenas os processos no estado running
- \$ ps al, \$ ps au, \$ ps aux

#### **8 Tarefas**

- 1. Escreva um programa C que receba como parâmetro de entrada um inteiro N. Este programa deve criar uma sequência de N filhos. Você deve usar a estrutura  $for(\ldots)$ . Em um outro terminal (Ctrl-Alt-t), use o comando \$ ps (e suas variantes) para exibir os processos que foram criados.
- 2. Dado o código a seguir, calcule quantos processos são criados (além do processo principal) quando n=3?

```
1 #include <stdlib.h>
2 # include < unistd .h >
3
4 int main (int argc, char *argv []) {
5 pid_t childpid = 0;
6 int i, n;
7 /* check for valid number of command - line arguments */
8 \qquad n = \text{atoi}(\arg v[1]);9 for (i = 1; i < n; i++)10 if ((childpid = fork()) == -1)11 break;
12 fprintf ( stderr , "i:%d process ID :% ld parent ID :% ld child ID :% ld
         \n", i, (long)getpid(), (long)getppid(), (long)childpid);
13 return 0;
14 }
```
3. Implemente um programa C que possui uma variável do tipo array contendo 10 números desordenados. Esse processo MAIN deve criar um filho. Em seguida o MAIN deve ordenar o array usando "ordenação simples" enquanto o filho deve fazer "quick sort". Ao final da ordenação, cada processo deve exibir o tempo gasto para realizar a mesma. O processo que acabar primeiro deve matar (kill()) o seu "parente"e imprimir uma msg avisando sobre o "assassinato"(ex. "Sou o pai, matei meu filho!"). Observem que não deve ser possível que os dois processos mostrem as mensagens de assassinato.

**Dicas:**

```
1 # include < sys / types .h >
2 #include <signal.h>
3
4 int kill (pid_t pid, int sig);
5 /*
6 - If pid is positive , then signal sig is sent to the process with
     the ID specified by pid.
7 - SIGKILL and SIGINT are examples of signals that can cause the
     process to be terminated
8 - Return Value: On success (at least one signal was sent), zero is
     returned. On error, -1 is returned, and errno is set
     appropriately .
9 */1 #include <time.h>
2 ...
3 clock_t c1 , c2 ; /* variaveis que contam ciclos de processador */
4 float tmp ;
5 \text{ cl } = \text{ clock } ();
6 // ... codigo a ser executado
7 \text{ c2} = \text{clock}();
s tmp = (c2-c1)*1000/CLOCKS_PER_SEC; //tempo de execucao em milisec.
1 void quickSort (int valor [], int esquerda, int direita)
2 \left\{ \right.3 int i, j, x, y;
4 i = esquerda;
5 j = direita;
6 x = valor [(esquerda + direita) / 2];
7 while (i \le j) {
8 while (valor [i] < x & & i < direita) {
9 i + 1;
10 }
11 while (valor [j] > x && j > esquerda) {
12 j --;13 }
14 if(i \le j){
15 y = valor [i];
16 valor[i] = valor[j];valor [j] = y;18 i ++;
19 j --;20 }
21 }
22 if (j > e squerda) {
23 quickSort (valor, esquerda, j);
24 }
25 if (i \lt direita) {
26 quickSort (valor, i, direita);
27 }
28 }
```
4. Montar a árvore de processos gerada com a execução o código a seguir.

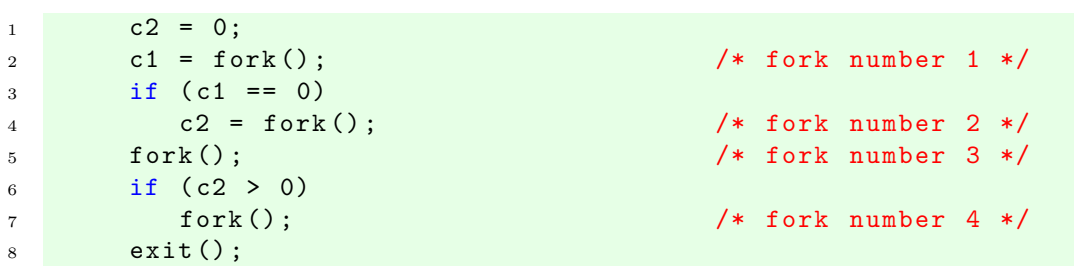